# ANIMATION PEDAGOGIQUE DU 17 JUIN 2024

Numérique

S.G. RENE-CORAIL (IAN), A.JAUNET (équipier numérique), E.NEREE (équipière numérique)

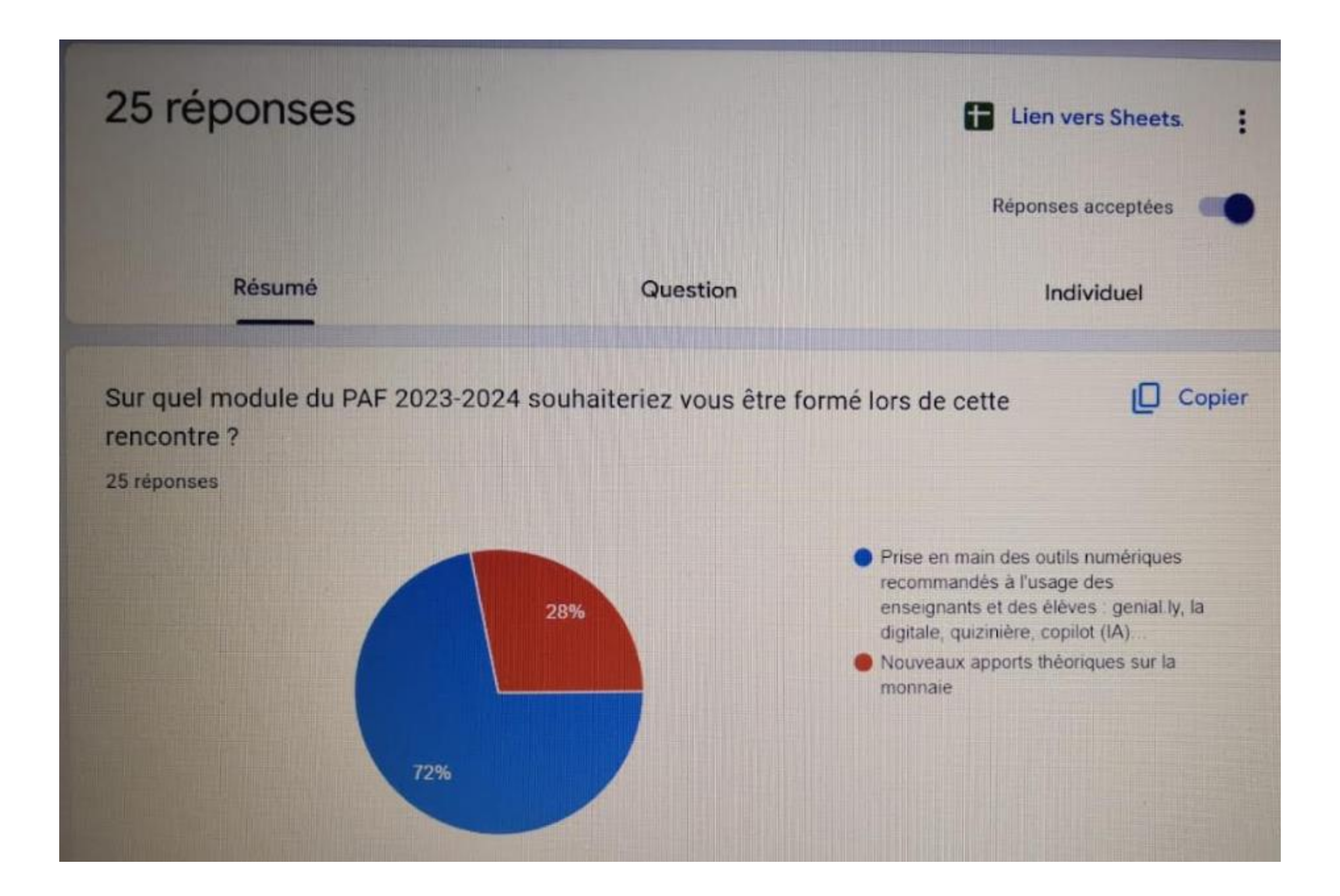

## ORDRE DU JOUR/

- **Module 33876** : conception d'exercices interactifs
- I. Les exercices interactifs : Quizz de l'ENT (Prononote et Colibri), Quizinière
- II. Quelques applications de La Digitale

III.L'usage des IA : ChatGPT (démonstration) et autres outils (GAR Arte); Préau

IV.En route vers 2024- 2025 : le Pix+Edu (quelques mots sur le CRCN / [https://view.genially.com/5a783401518eb417b0790c04/interactive](https://view.genially.com/5a783401518eb417b0790c04/interactive-content-crcnum)[content-crcnum](https://view.genially.com/5a783401518eb417b0790c04/interactive-content-crcnum)

• ; la plate-forme Eléa (capsule vidéo)

## RAPPEL DES MODULES CONCERNES

- •Module 33876 : conception d'exercices interactifs
- •Module 33869 : prise en main des outils numériques (démonstration)

## TOAST 1

- **T** : conception d'exercices interactifs
- **O** : Être capable de créer et de modifier des QUIZ ou QCM issus de l'ENT et en libre accès
- **A**/ Type de travail : individuelle puis collective (prise de connaissance du tutoriel)
- **S**/ Séquence : Brainstorming ; Mise en activité ; mise en commun ; synthèse
- **T**/ Timing : 1H30
- Pause de 15 mn
- Poursuite de l'activité en autonomie : II à IV synchrone (A noter : tutoriels en ligne sur le site académique )

## Brainstorming :

• Rendez-vous sur Digiscreen

MME RENE-CORAIL Gaby S PLC SES Formatrice académique

### I. Création, modification d'exercices interactifs

- 6 groupes (2 fois la même activité) :
- 2 paires d'ateliers satellites (un atelier : créer un QCM dans « Pronote », un autre : télécharger et modifier un QCM dans « Exercices et activités »ENT COLIBRI) tenus par les équipiers numériques
- 1 paire d'unité pédagogique (quizinière : QCM, appariement, texte à trous…) : IAN
- Applications concernées : « Exercices et activités » de l'E.N.T Colibri ; « QCM » de Pronote; Quizinière (.  $\times$   $\downarrow$   $\odot$   $\sim$ quizinière quiz
- Durée : 60 mn (20 mn par atelier)

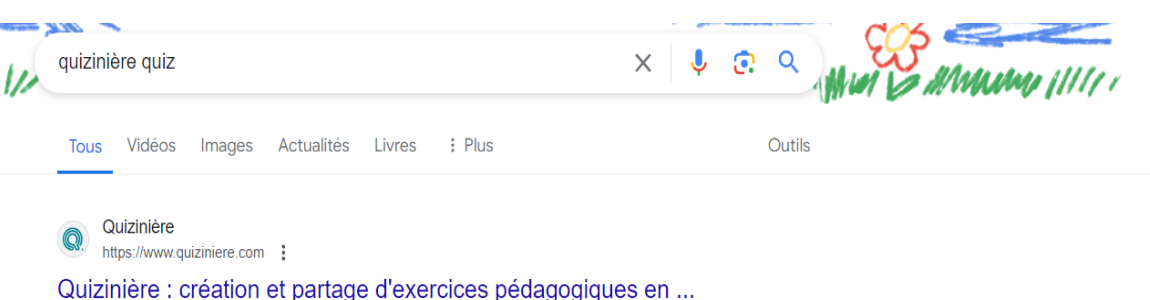

Pour vos évaluations, créez des exercices en ligne simplement et gratuitement à l'aide de textes à trous. OCM, dessins, vidéos, sons, etc.

#### Entrez votre code copie

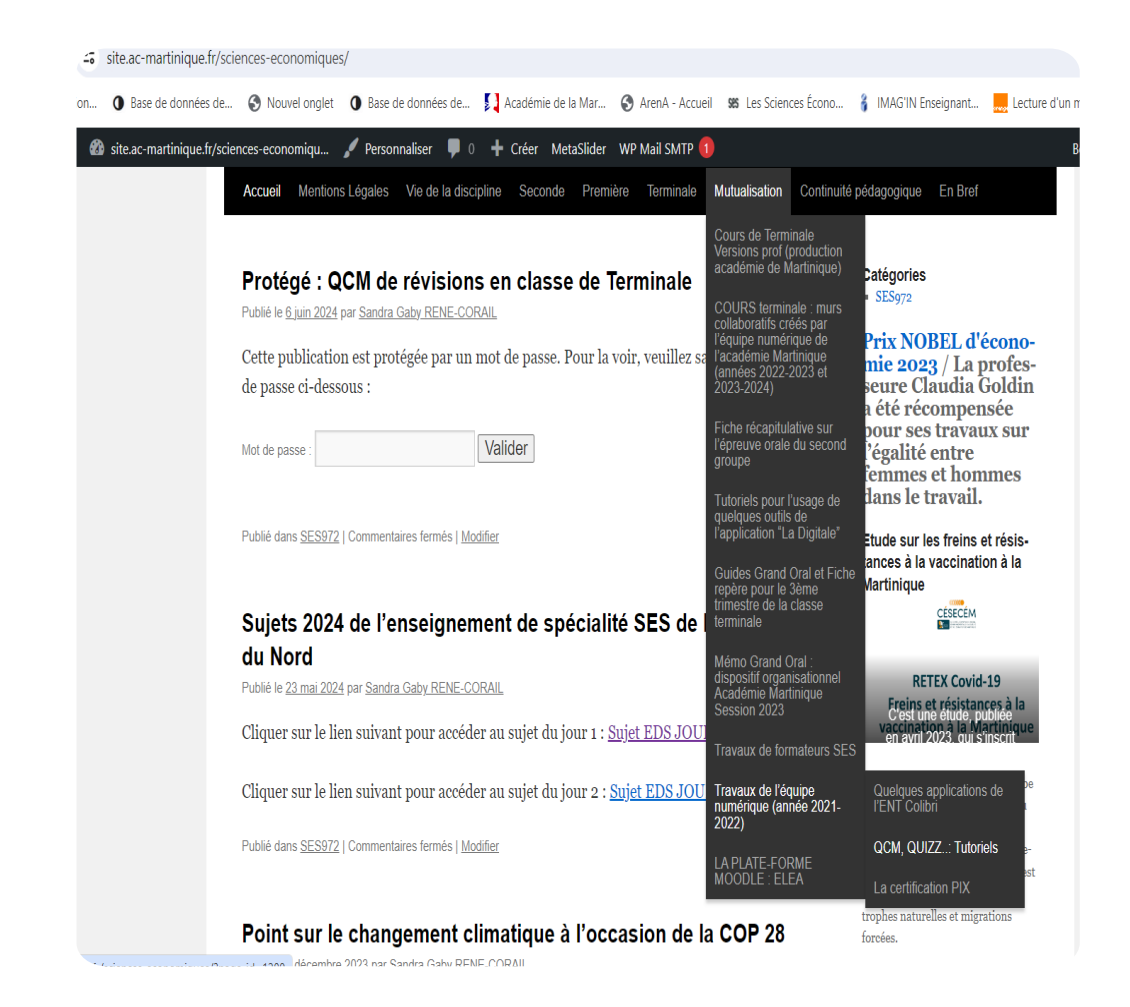

# Accès aux différents tutoriels

• Dans chaque atelier : lecture individuelle du tutoriel dédié; puis réalisation de l'exercice d'application

- Se rendre sur le site académique disciplinaire : rubrique "**Mutualisation**" : **travaux de l'équipe numérique 2021-2024**
- [https://site.ac-martinique.fr/sciences](https://site.ac-martinique.fr/sciences-economiques/)[economiques/](https://site.ac-martinique.fr/sciences-economiques/)

## **CAS PARTICULIER: ECOLE DIRECTE**

- Tutoriel:
- · https://youtu.be/ZXA1zF7WU0A

· https://www.youtube.com/watch?v=ku 4QGssRErM

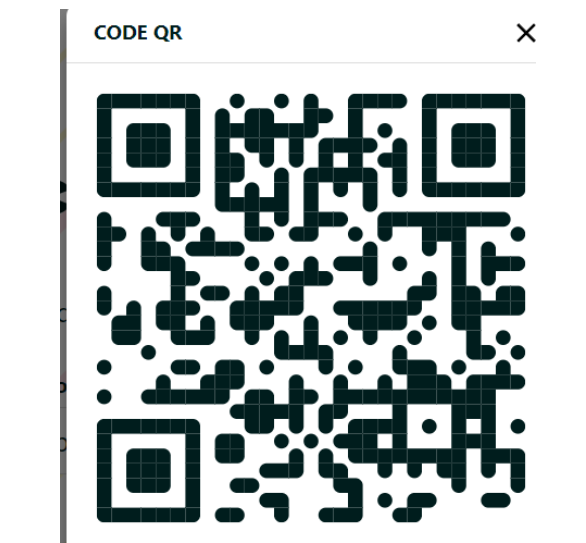

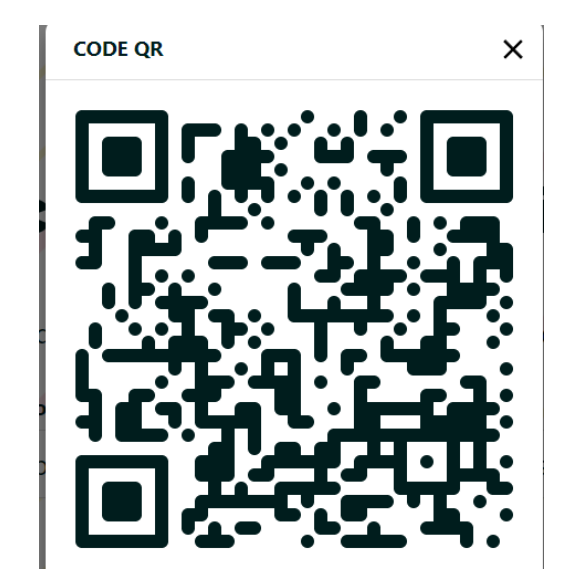

### Mise en commun (15 mn) :

• Points forts de chaque support

• Points faibles de chaque support

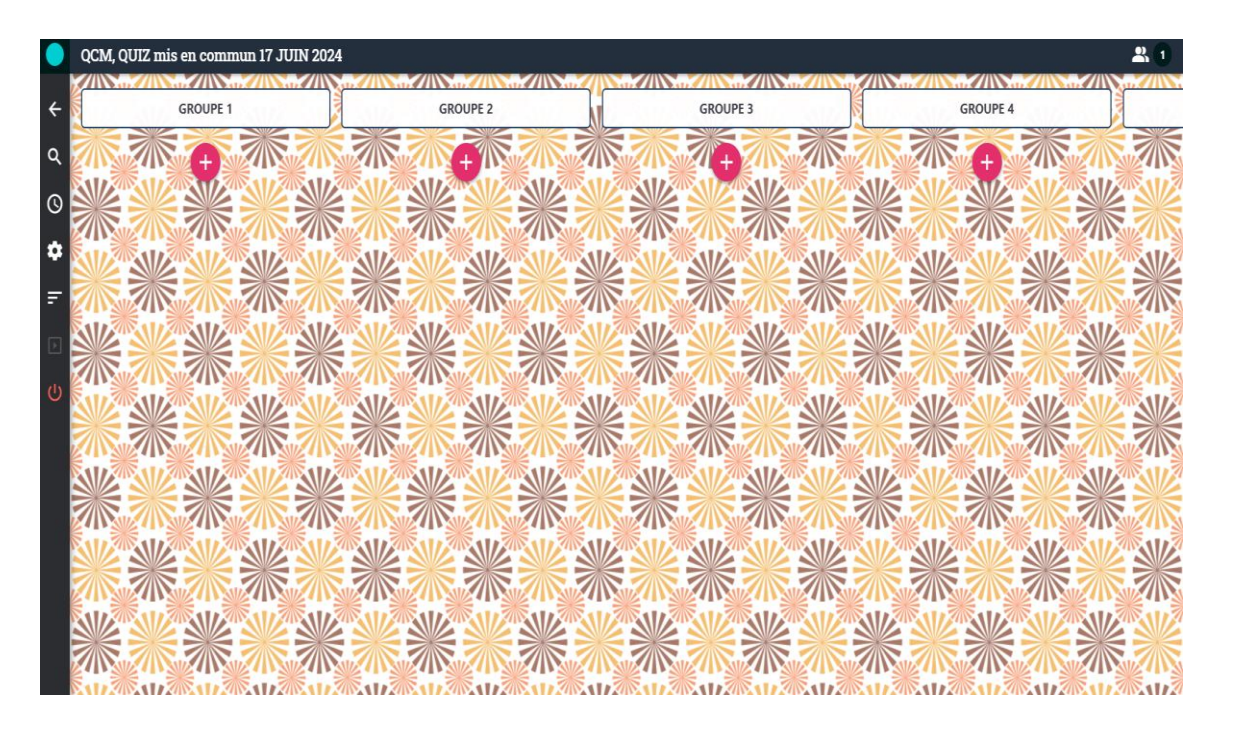

- L'outil le plus pertinent pour vous ? Justifiez
- <https://digipad.app/p/799081/b3a01d3f8fde2>

### https://digipad.app/p/799081/b3a01d3f8fde2

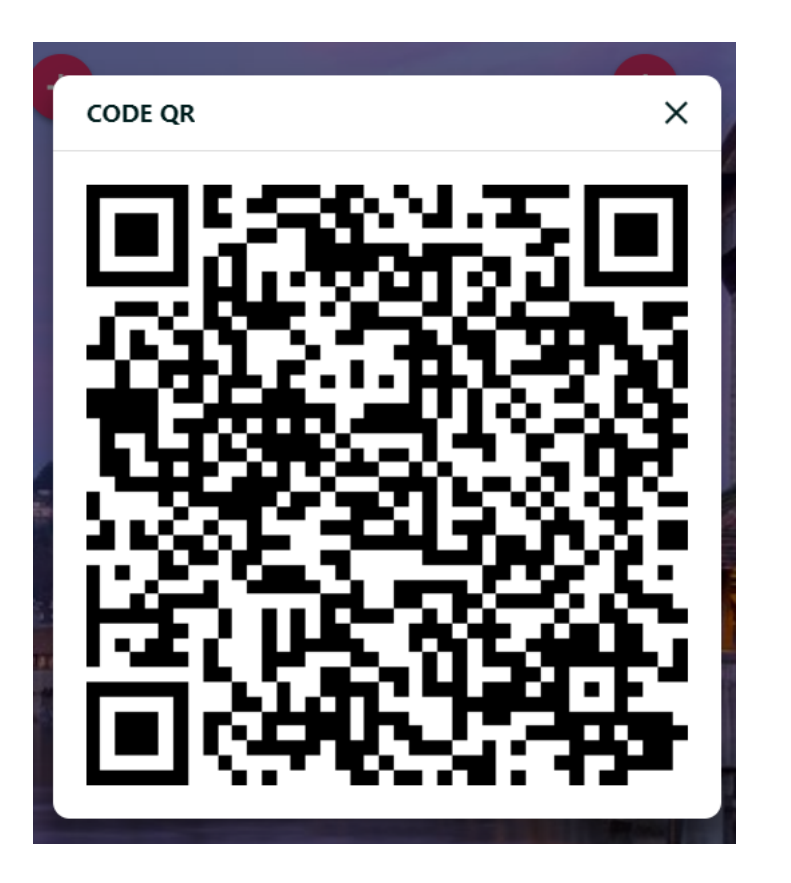

## SYNTHESE /

- Quel est l'intérêt de réaliser des exercices en ligne ?
- Pour obtenir facilement et en temps réel les résultats d'une classe à un exercice, un quiz en ligne constitue un précieux allié. Mais quel outil de quiz choisir ? [https://tutos.pix.fr/edu/connaitre-des-outils](https://tutos.pix.fr/edu/connaitre-des-outils-de-quiz-en-ligne)[de-quiz-en-ligne](https://tutos.pix.fr/edu/connaitre-des-outils-de-quiz-en-ligne)
- Les quiz en ligne peuvent présenter certains avantages par rapport à des quiz débranchés comme les rétroactions, et l'analyse synthétique de résultats
- [https://tutos.pix.fr/edu/les-fonctionnalites-de-retroaction-des-outils](https://tutos.pix.fr/edu/les-fonctionnalites-de-retroaction-des-outils-de-quiz-en-ligne)[de-quiz-en-ligne](https://tutos.pix.fr/edu/les-fonctionnalites-de-retroaction-des-outils-de-quiz-en-ligne)

## TOAST 2

- **T** : Prise en main d'outils numériques : application « La Digitale »
- **O** : Être capable de manipuler quelques outils de « La Digitale »
- **A**/ Type de travail : essentiellement de groupe
- **S**/ Séquence : Mise en activité ; mise en commun ; synthèse
- **T**/ Timing : 1H30
- Rappel : A noter : tutoriels en ligne sur le site académique

## II. QUELQUES APPLICATIONS DE LA DIGITALE

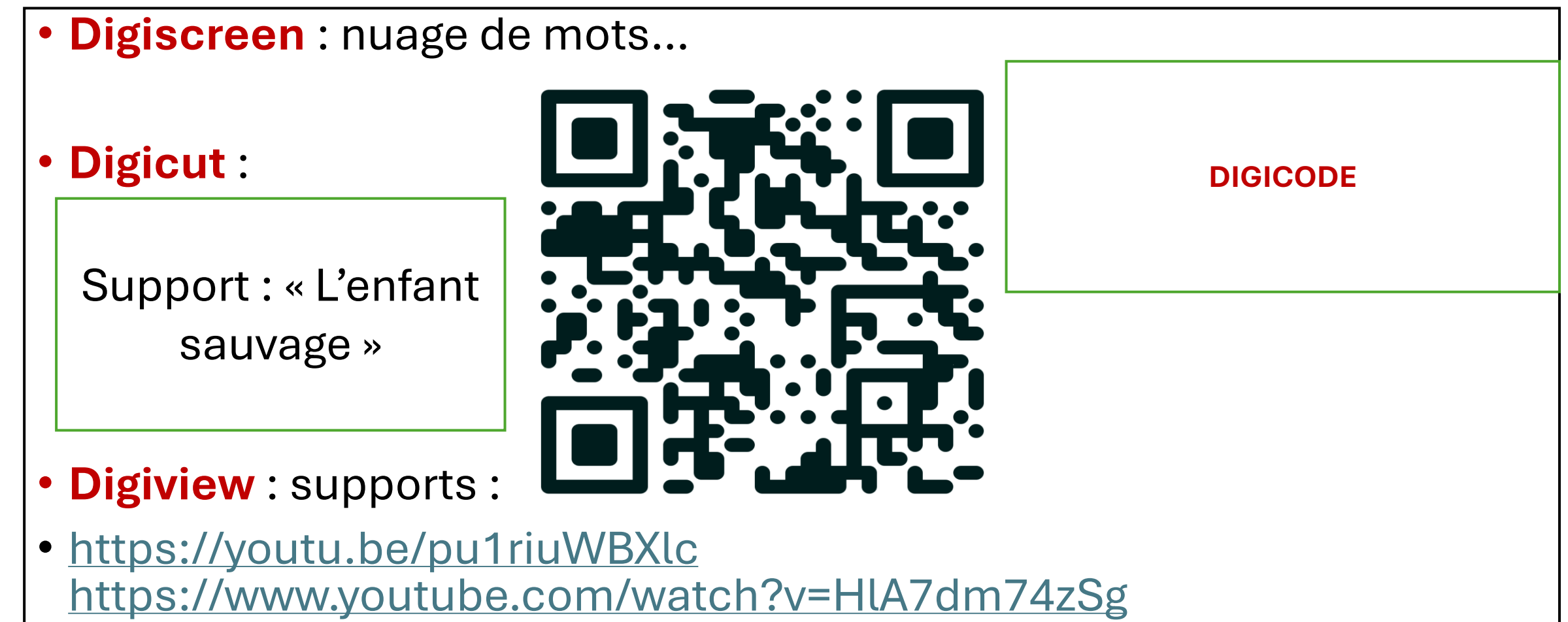

# ACTIVITES DE GROUPES

- Sur Youtube, rechercher une vidéo issue de « Dessinemoi l'éco » par exemple ou bien :
- <https://youtu.be/pu1riuWBXlc> ou le QR Code ci-contre
- Autre site possible :
- <https://www.youtube.com/watch?v=HlA7dm74zSg>
- Copiez le lien de cette vidéo dans l'espace dédié de « **Digiview** » et intégrez ce lien dans une capsule de votre digipad (**Respectez le numéro de votre groupe**)
- Travail en autonomie en distanciel

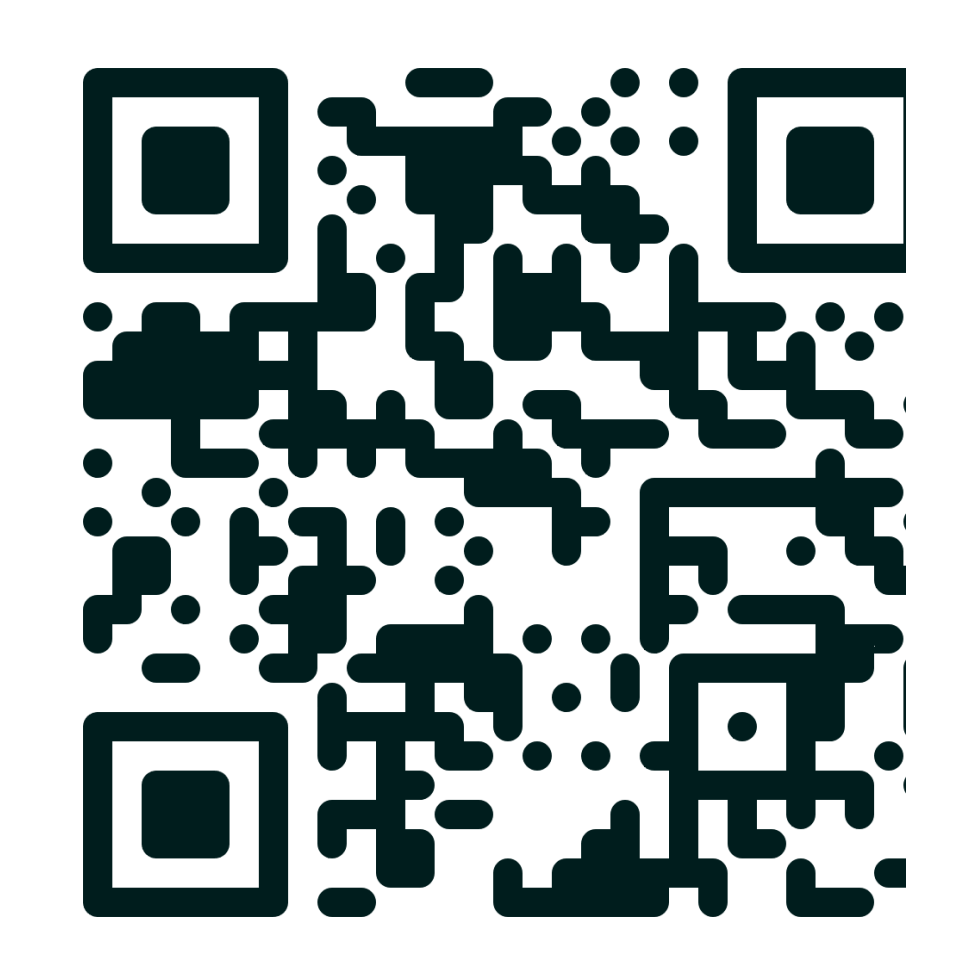

### Suite des activités :

- Outil : **Digicut :**
- Support : « L'enfant sauvage »
- Intégrez dans l'espace dédié de « Digicut », l'extrait de film téléchargé en amont. S'il ne l'a pas été, récupérez un film de votre disque dur.
- En déplaçant le curseur, définissez le début de l'extrait : 16ème minute du film; définissez de même, la fin de l'extrait : 21ème minute
- Intégrez cet extrait sur une capsule du PAD (**Respectez votre numéro de groupe**) : travail en autonomie en distanciel

### **Digicut by La Digitale**

Digicut permet de découper un extrait d'un fichier audio ou d'une vidéo directement dans votre navigateur.

### **SÉLECTIONNER UN FICHIER**

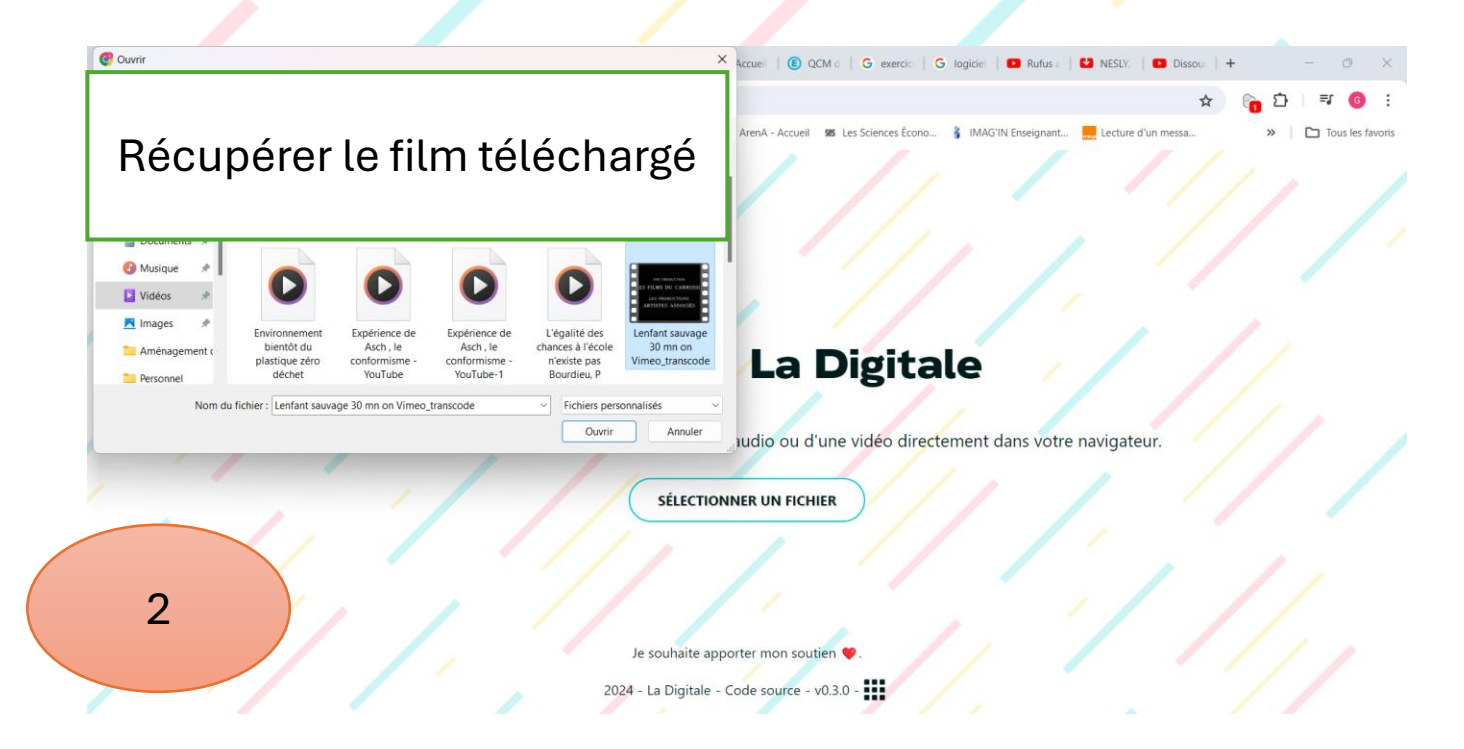

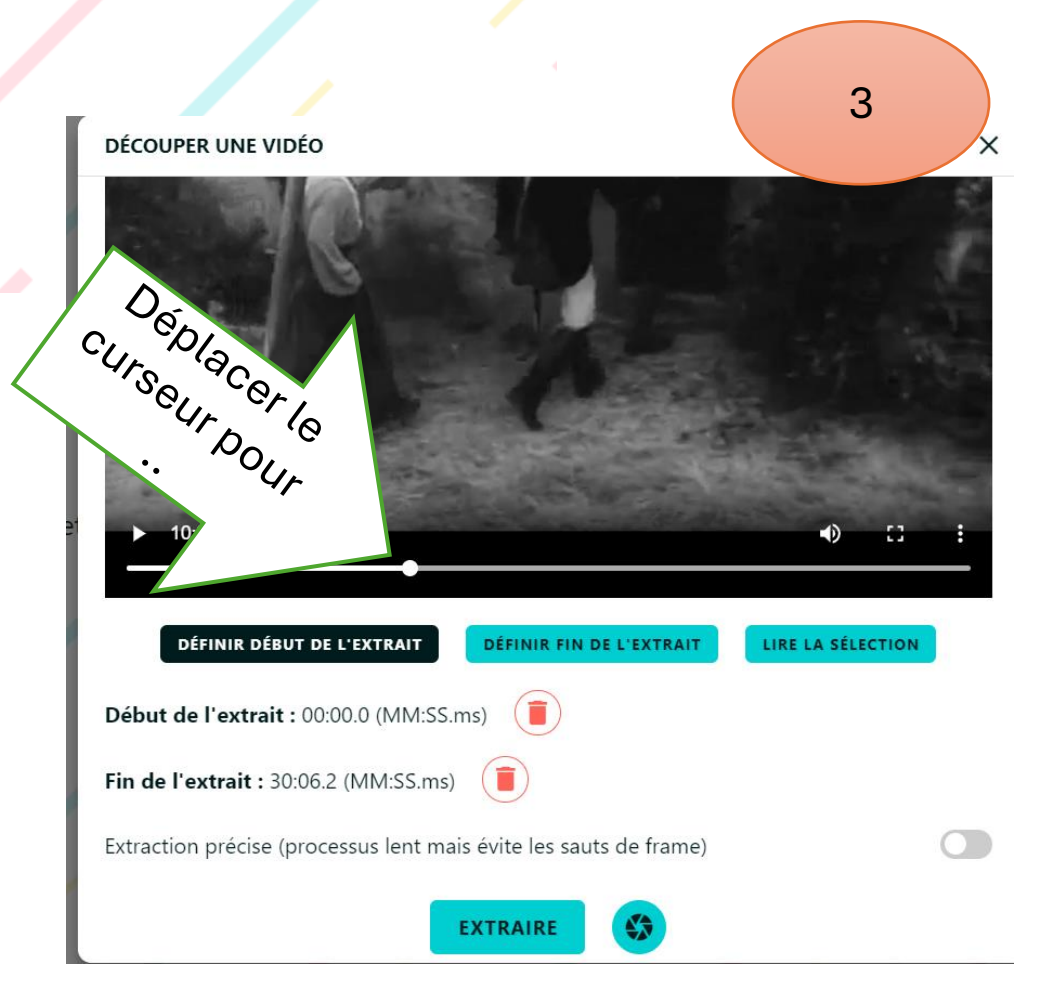

### Mise en commun n°2

• Analyse des pads

### • SYNTHESE/

- Qu'est-ce qui distingue « digiview » de « digicut » ?
- Peut-on toujours éviter les publicités ? Non
- Que faire alors ? Télécharger la vidéo, puis la découper (digicut)

## Quelques éléments pratiques :

• Transférer un fichier volumineux : file sender sur le Pia

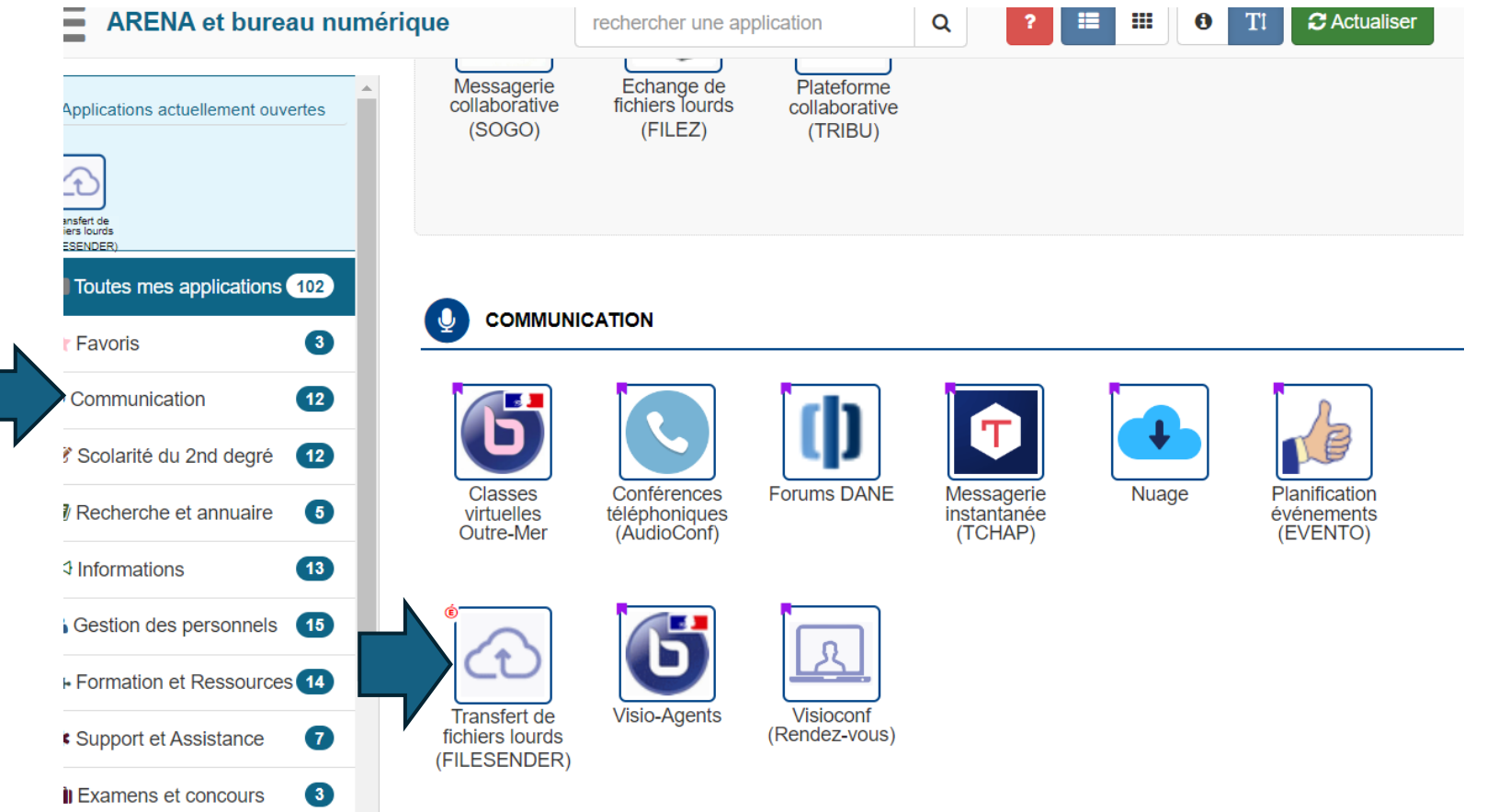

### Déposer des fichiers 0 o / 100 Go Sélectionner des fichiers Sélectionner un répertoire Supprimer tout Nombre de fichiers : 1/100 Taille : 145.4 Mo/100 Go Ε Glisser-déposer vos fichiers ici **BP** Lenfant sau... De: @ac-martinique.fr Date d'expiration: Chiffrement de fichier <sup>6</sup> 28/06/2024 Langue des destinataires: Français  $\sqrt{\phantom{a}}$  Obtenir un lien au lieu d'envoyer à des destinataires Options de notification Paramètres avancés J'accepte les conditions générales d'utilisation du service

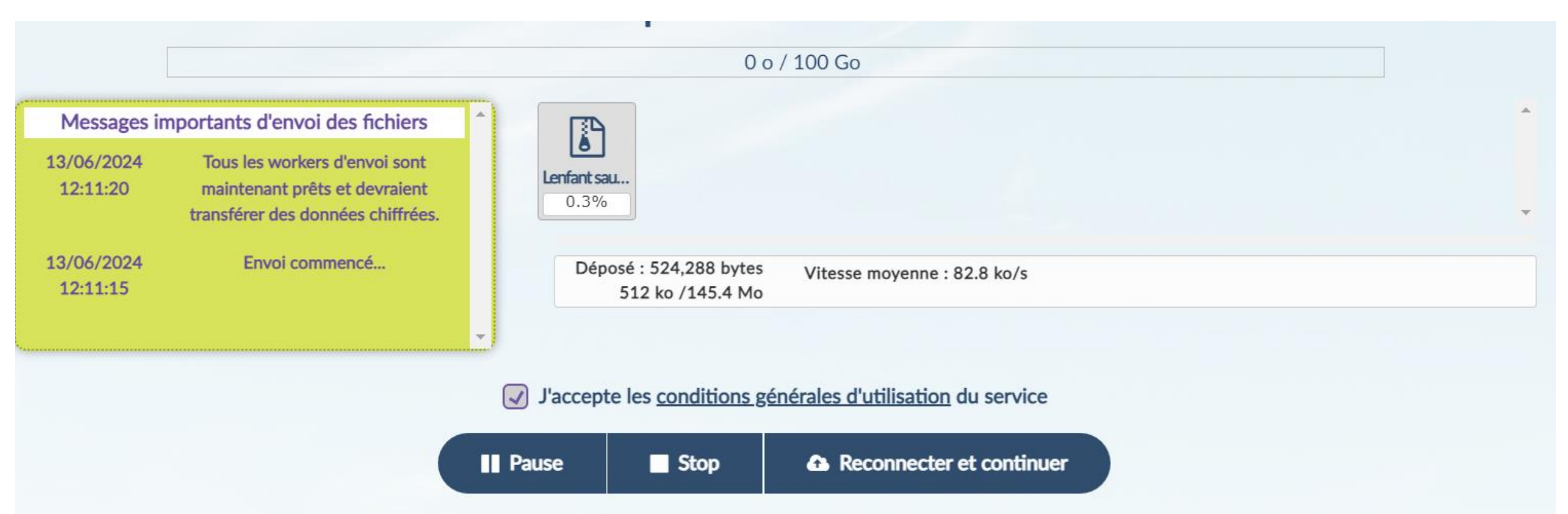

Les informations collectées par le GIP RENATER directement auprès de vous, dans le cadre d'un contrat auquel vous être partie, font l'objet d'un traitement automatisé ayant pour finalité le transfert de fichiers. Ces informations sont à destination exclusive du GIP RENATER et seront conservées pendant 1 an.

Conformément au Règlement (UE) 2016/679 relatif à la protection des données à caractère personnel, vous disposez des droits suivants sur vos données : droit d'accès, droit de rectification, droit à l'effacement (droit à l'oubli), droit d'opposition, droit à la limitation du traitement, droit à la portabilité. Vous pouvez également définir des directives relatives à la conservation, à l'effacement et à la communication de vos données à caractère personnel après votre décès.

Vous pouvez, pour des motifs tenant à votre situation particulière, vous opposer au traitement des données vous concernant. Pour exercer vos droits, merci d'adresser votre courrier à votre Etablissement. Merci de joindre la copie d'une pièce d'identité, Sous réserve d'un manquement aux dispositions ci-dessus, vous avez le droit d'introduire une réclamation auprès de la CNIL.

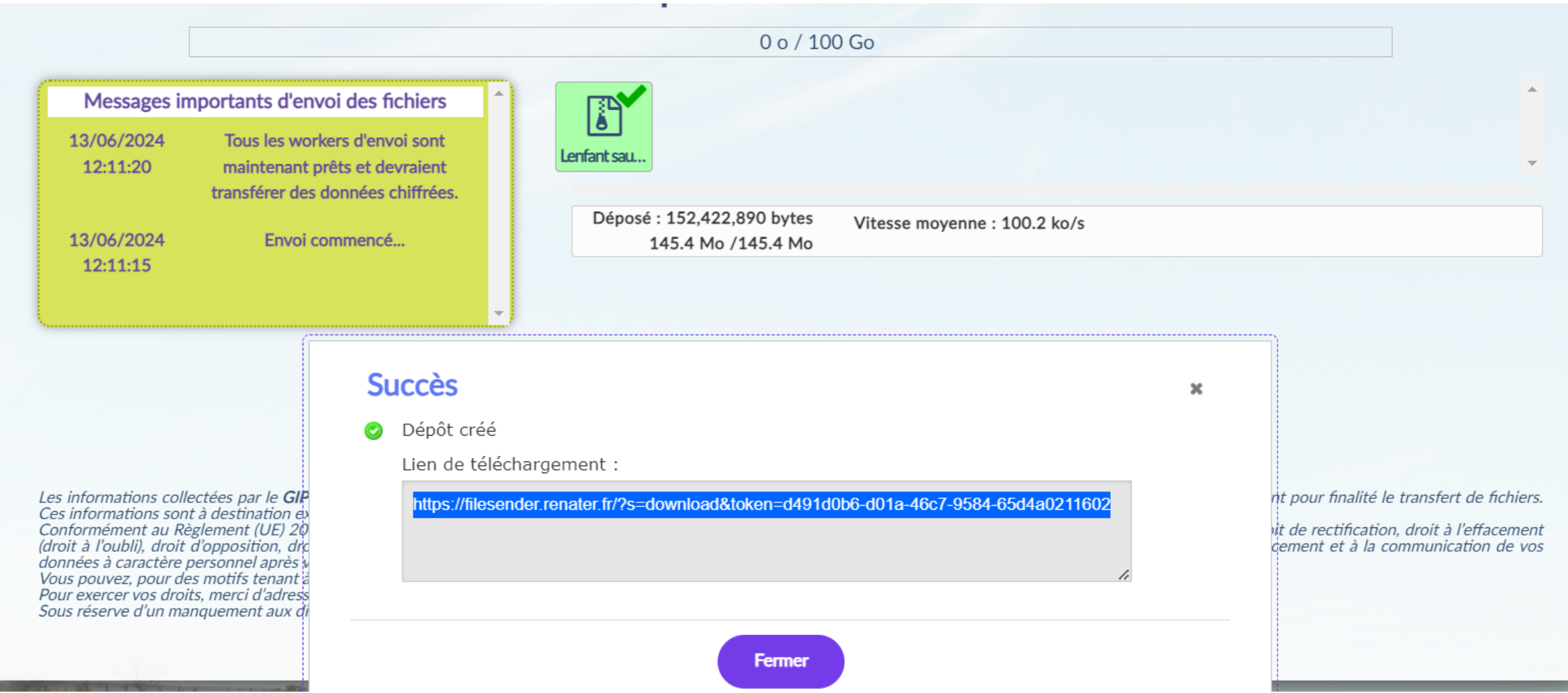

<https://filesender.renater.fr/?s=download&token=d491d0b6-d01a-46c7-9584-65d4a0211602>

### **Détails**

**Identifiant: 7705159** Créé: 13/06/2024 Expire: 28/06/2024 **Taille: 145.4 Mo** Adresse d'expéditeur : @ac-martinique.fr Options:

- · Obtenir un lien au lieu d'envoyer à des destinataires
- Me notifier à l'expiration
- Me notifier à chaque téléchargement
- · M'envoyer un rapport à l'expiration du dépôt

Lien de téléchargement : https://filesender.renater.fr/?s=download&token=d491d0b6-d01a-46c7-9584-65d4a0211602

### Audit du dépôt

D Consulter l'audit

### **Fichiers**

Lenfant sauvage 30 mn on Vimeo\_transcode.mp4 (145.4 Mo) : 0 Téléchargements

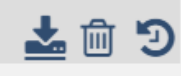

### Rôle du tuto PIX

- <https://tutos.pix.fr/edu>
- Objectif : Améliorer vos compétences sur les thèmes abordés dans Pix+Édu à l'aide de tutoriels vidéo produits par le Réseau Canopé, en partenariat avec Pix.
- Ces tutoriels portent sur les 5 domaines de compétences numériques d'un enseignant dans le cadre du CRCN Edu

### III. L'usage des IA : Copilot, ChatGPT (démonstration) et autres outils (GAR Arte)

• Chat GPT/

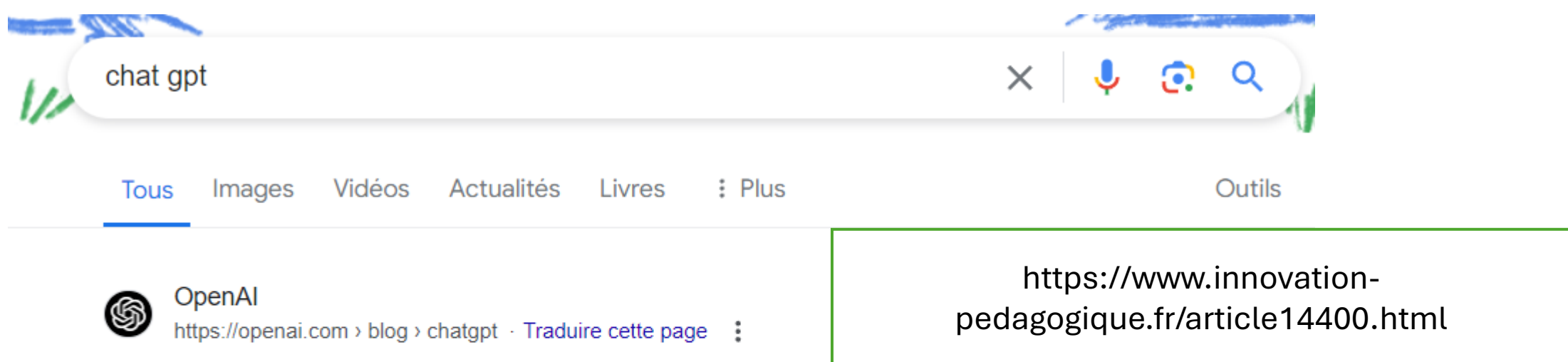

### **Introducing ChatGPT**

30 nov. 2022 — ChatGPT is a sibling model to InstructGPT, which is trained to follow an

instruction in a prompt and provide a detailed response.

Introducing GPT-40 and more...  $\cdot$  GPT-4 API general availability  $\cdot$  Whisper API

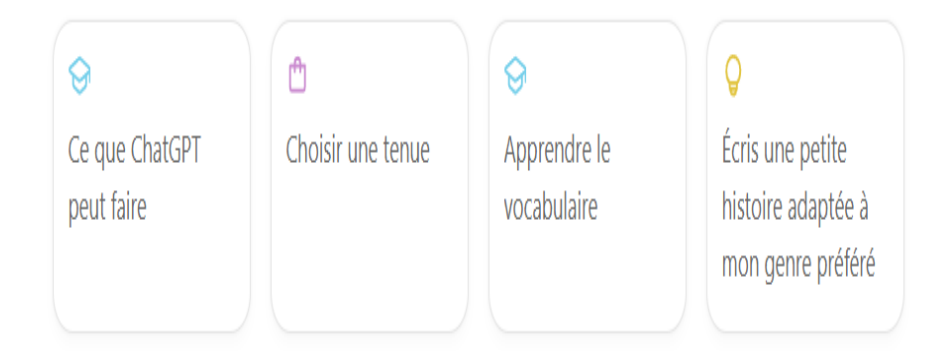

⋓

Comment expliquer le commerce international ? Répondre à cette questions sous forme de dissertation d'un élève de terminale en sciences économiques et sociales

Comment expliquer le commerce international ? Répondre à cette questions sous forme de dissertation d'un élève de terminale en sciences économiques et sociales

Le commerce international est un phénomène central dans l'économie mondiale contemporaine. Il s'agit des échanges de biens et de services entre les pays, et il joue un rôle crucial dans le développement économique, la croissance et l'interdépendance des nations. Cette thèse explique les raisons du commerce international, ses avantages et ses inconvénients, ainsi que les théories économiques.

### JE.

֍

#### **UN**

L'une des raisons principales du commerce international est la théorie des avantages comparatifs développée par David Ricardo. Selon cette théorie, chaque pays a intérêt à se spécialiser dans la production des biens pour lesquels il est relativement plus efficace, c'est-à-dire pour lesquels il a un avantage comparatif. Par exemple, si le pays A est plus efficace que le pays B dans la production de vin et le pays B est plus efficace dans la production de blé, alors A devrait se spécialiser dans le vin et

## Innovation pédagogique avec l'I.A

- \*Les usages de l'IA générative, que ce soit pour du texte ou de l'image, ne vont cesser de croître et de nous étonner.
- Etudiante de Sciences-Po : « Au lieu de nous l'interdire, on ferait mieux de nous apprendre à s'en servir ».
- *\*Le laboratoire des usages socio-éducatifs du numérique s'est entretenu avec Xavier Aimé enseignant dans le master MéDAS (Méga Données et Analyse Sociale) au Cnam.*

https://www.innovation-pedagogique.fr/article14400.html

## **Comment les enseignants peuvent-ils l'utiliser ?**

- **Xavier Aimé :** D'abord pour **préparer leurs séances** de cours. *ChatGPT* permet de spécifier les niveaux et objectifs d'un cours, il suffit de lui demander : « *Créez un plan de cours pour une classe de [niveau d'aptitude de l'élève] qui couvre [le concept enseigné] et comprend une variété d'activités et d'évaluations* ».
- On peut également lui demander de **créer des quizz** par exemple : « *Générer 5 questions à choix multiple pour évaluer la compréhension des élèves sur [le concept enseigné]* ».
- Ou encore une grille d'évaluation que les élèves pourront utiliser pour **évaluer eux-mêmes leur travail** : « *Créez une série de questions que les élèves peuvent utiliser pour réfléchir à leur performance en [matière] sur la base des critères de soumission et de notation suivants et identifiez* ».

### PREAU Education

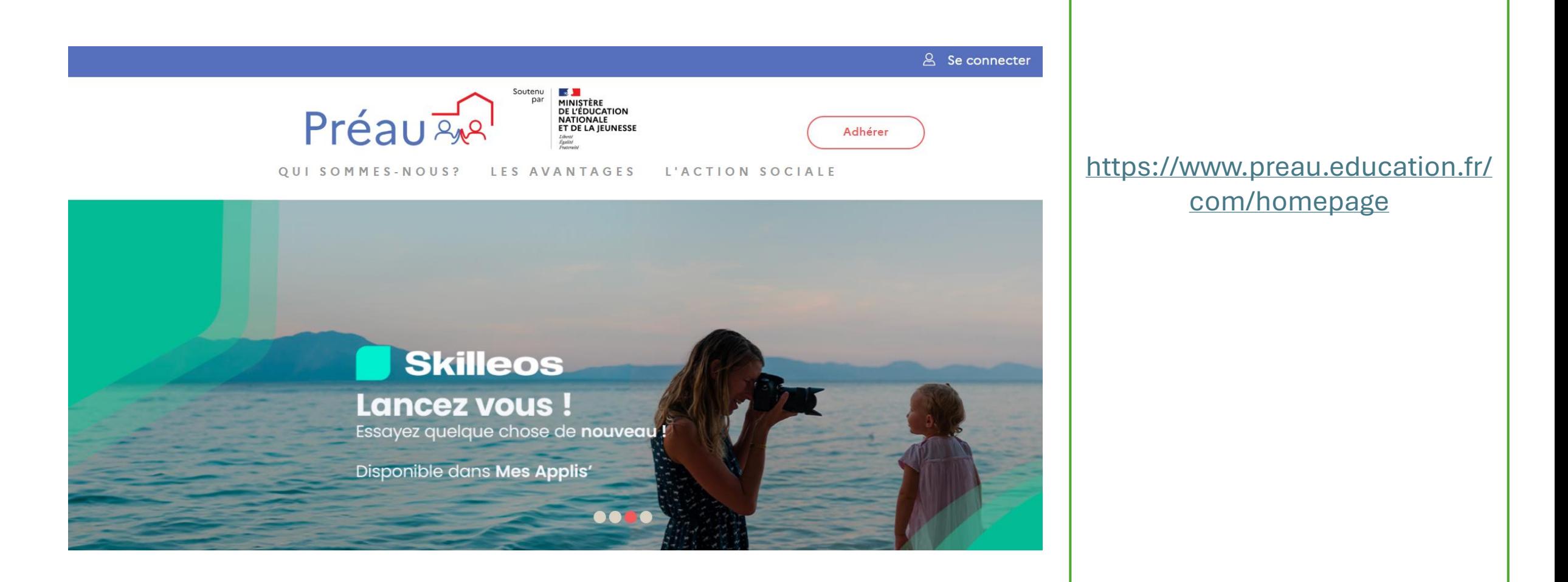

# **MES APPLIS**

### Tous vos contenus digitaux à portée de main !

Vous aimez écouter votre musique en live ? Apprendre de nouvelles langues de manière totalement gratuite ? Ou vous êtes tout simplement passionné d'activités culturelles en tout genre ?

PRÉAU vous offre un ensemble de supports consultables avec un large éventail de médias à utiliser juste ici. N'hésitez pas à découvrir ces différentes offres spécialement sélectionnées pour vous !

![](_page_29_Picture_4.jpeg)

### IV. En route vers 2024- 2025

- I. le Pix+Edu (quelques mots sur le CRCN / [https://view.genially.com/5a7834015](https://view.genially.com/5a783401518eb417b0790c04/interactive-content-crcnum) [18eb417b0790c04/interactive](https://view.genially.com/5a783401518eb417b0790c04/interactive-content-crcnum)[content-crcnum](https://view.genially.com/5a783401518eb417b0790c04/interactive-content-crcnum)
	- ; la plate-forme Eléa (capsule vidéo sur le site académique):
	- [https://tube-arts-lettres-sciences](https://tube-arts-lettres-sciences-humaines.apps.education.fr/w/1v5wgKrWBi4gFeH5TSyy8X)[humaines.apps.education.fr/w/1v5wg](https://tube-arts-lettres-sciences-humaines.apps.education.fr/w/1v5wgKrWBi4gFeH5TSyy8X) [KrWBi4gFeH5TSyy8X](https://tube-arts-lettres-sciences-humaines.apps.education.fr/w/1v5wgKrWBi4gFeH5TSyy8X)

![](_page_30_Picture_4.jpeg)

![](_page_31_Picture_0.jpeg)